# **Oracle® Database**

Release Notes

11*g* Release 2 (11.2) for Oracle Solaris

#### **E16779-03**

December 2010

This document contains important information that was not included in the platform-specific or product-specific documentation for this release. This document supplements *Oracle Database Readme*.

This document may be updated after it is released. To check for updates to this document and to view other Oracle documentation, refer to the Documentation section on the Oracle Technology Network (OTN) Web site:

[http://www.oracle.com/technetwork/indexes/documentation/index.ht](http://www.oracle.com/technetwork/indexes/documentation/index.html) [ml](http://www.oracle.com/technetwork/indexes/documentation/index.html)

This document contains the following topics:

- [Certification Information](#page-0-2)
- **[Latest Upgrade Information](#page-0-0)**
- [Unsupported Products](#page-0-1)
- [Content Specific to Oracle Database 11g Release 2 \(11.2.0.1\)](#page-1-0)
- [Content Specific to Oracle Database 11g Release 2 \(11.2.0.2\)](#page-5-0)
- [Documentation Accessibility](#page-8-0)

# <span id="page-0-2"></span>**1 Certification Information**

The latest certification information for Oracle Database 11*g* Release 2 (11.2) is available on My Oracle Support (formerly Oracle*MetaLink*) at:

https://support.oracle.com

# <span id="page-0-0"></span>**2 Latest Upgrade Information**

For late-breaking updates and best practices about preupgrade, postupgrade, compatibility, and interoperability discussions, refer to Note 785351.1 on My Oracle Support (formerly Oracle*MetaLink*) that links to the "Oracle 11gR2 Upgrade Companion" page.

https://support.oracle.com

# <span id="page-0-1"></span>**3 Unsupported Products**

In addition to the items listed in Section 2, "Features Not Available or Restricted in This Release," in *Oracle Database Readme*, the following products or features are not supported:

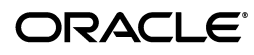

- Oracle ACFS replication and tagging
- Oracle ACFS security and encryption

#### **Database Smart Flash Cache Support**

Database Smart Flash Cache is supported on Solaris and Oracle Linux only. For release 11.2.0.1 on Oracle Linux, you must install the 8974084 patch.

#### **Oracle Automatic Storage Management Dynamic Volume Manager Support**

Starting with Oracle Database 11*g* Release 2 (11.2.0.2), Oracle ACFS and Oracle ADVM are only supported on Solaris 10 Update 6 or later for Oracle Solaris on SPARC (64-bit) and Oracle Solaris on x86-64 (64-bit).

# <span id="page-1-0"></span>**4 Content Specific to Oracle Database 11***g* **Release 2 (11.2.0.1)**

The following content is specific to release 11.2.0.1:

- [Preinstallation Requirements for Release 11.2.0.1](#page-1-1)
- [Installation, Configuration, and Upgrade Issues for Release 11.2.0.1](#page-2-0)
- [Other Known Issues for Release 11.2.0.1](#page-4-0)

# <span id="page-1-1"></span>**4.1 Preinstallation Requirements for Release 11.2.0.1**

Refer to the installation guides for the preinstallation requirements. Additional preinstallation requirements include the following:

**[Setting Kernel Parameters on Solaris 10](#page-1-2)** 

## <span id="page-1-2"></span>**4.1.1 Setting Kernel Parameters on Solaris 10**

On Solaris 10, setting kernel parameters in /etc/system is deprecated. However, if you set shared memory using project settings, then you may encounter the following error:

ORA-27102: out of memory

#### **Workaround:**

Set memory, both by using allocations with project commands, and continue to provide memory settings in /etc/system. For example,

To set memory to 4 GB:

**1.** Open /etc/system with a text editor, and set the following values:

```
set shmsys:shminfo_shmmax=4294967295
set shmsys:shminfo_shmmni=100 
set shmsys:shminfo_shmseg=10
set semsys:seminfo_semmni=70
set semsys:seminfo_semmns=200
set shmsys:shminfo_shmmin=1
```
**2.** Set project memory settings in the kernel similar to the following:

```
$ prctl -n project.max-shm-memory -r -v 4G -i project 3 
$ projmod -sK "project.max-shm-memory=(privileged,4G,deny)" default
```
**3.** Create the project in /etc/project for the Oracle Database installation owner, oracle, and OSDBA group, dba, using projects -l so that the value persists after system restarts:

```
% projects -l ... ... OASB projid : 3 comment: "" users : oracle groups :
dba attribs: project.max-shm-memory=(privileged,4294967295,deny)
```
This issue is tracked with Oracle bug 8929233.

# <span id="page-2-0"></span>**4.2 Installation, Configuration, and Upgrade Issues for Release 11.2.0.1**

Review the following sections for information about issues that affect Oracle Database installation, configuration, and upgrade:

- [Oracle ASMFS Listed As a Storage Option When Installing Oracle RAC Database](#page-2-1)
- Error When Installing Oracle Grid Infrastructure with the Grid Naming Service [\(GNS\) and the OCR and Voting Disks Stored on Oracle ASM](#page-2-2)
- [Upgrading Oracle RAC from Oracle9i to Oracle Database 11g Release 2 \(11.2\)](#page-3-0)
- **[Incorrect SSH Location on Installation Media](#page-3-1)**
- [Error Message Appears During Oracle ASM Upgrade to Oracle Grid Infrastructure](#page-3-2)
- Deinstallation Tool Fails to Remove Oracle Database Gateway When Run from [Oracle Home](#page-3-3)
- Trace Files Show Error Message After Oracle RAC Database Upgrade from Release [10.2.0.4 to Release 11.2](#page-3-4)
- Oracle Database Vault Configuration Assistant (DVCA) Fails When Adding [Languages](#page-4-1)

## <span id="page-2-1"></span>**4.2.1 Oracle ASMFS Listed As a Storage Option When Installing Oracle RAC Database**

If you install an Oracle RAC database after installing Oracle Grid Infrastructure for a cluster, then the Specify Database Storage Options screen indicates that "Automatic Storage Manager File System (ASMFS)" is a storage option for Oracle Database files.

#### **Workaround:**

Ignore this sentence. Either select a file system for storage, or select Automatic Storage Management.

This issue is tracked with Oracle bug 9032054.

# <span id="page-2-2"></span>**4.2.2 Error When Installing Oracle Grid Infrastructure with the Grid Naming Service (GNS) and the OCR and Voting Disks Stored on Oracle ASM**

When installing Oracle Grid Infrastructure for Oracle Database 11*g* Release 2 with GNS and the OCR and voting disks on Oracle ASM, root.sh may fail with error

PROT-1: Failed to initialize ocrconfig

The failing command is ocrconfig -upgrade *user group*, and TNS-12560 can be found in sqlnet log file.

#### **Workaround:**

Check the /etc/*group* entry for the group being used by OCR, temporarily reduce the number of users listed for this group, and restart the installation.

This issue is tracked with Oracle bug 8979500.

# <span id="page-3-0"></span>**4.2.3 Upgrading Oracle RAC from Oracle9***i* **to Oracle Database 11***g* **Release 2 (11.2)**

When you install Oracle Grid Infrastructure (Oracle Clusterware and Oracle ASM) on clusters created using Sun Clusterware and Oracle9*i* Oracle Real Application Clusters (Oracle RAC), then an issue on some systems may prevent the installer from detecting which nodes are cluster members of the existing cluster.

#### **Workaround:**

If the installer does not detect all nodes of the existing cluster, then you must select manually all the nodes where Oracle9*i* Oracle RAC is installed. If you select only a subset of the nodes that are part of your existing Oracle 9*i* Oracle RAC installation, then the existing Oracle 9*i* Oracle RAC installation will have problems.

This issue is tracked with Oracle bug 9040596.

#### <span id="page-3-1"></span>**4.2.4 Incorrect SSH Location on Installation Media**

The SSH setup script, Disk1/sshsetup/sshUserSetup.sh, fails with the following errors as the installation media shows incorrect path:

./sshUserSetup.sh: /usr/local/bin/ssh: not found ./sshUserSetup.sh: /usr/local/bin/ssh-keygen: not found

#### **Workaround:**

Copy the executables to /usr/local/bin:

cp /usr/bin/ssh-keygen /usr/local/bin/ssh-keygen cp /usr/bin/ssh /usr/local/bin/ssh

This issue is tracked with Oracle bug 9044791.

## <span id="page-3-2"></span>**4.2.5 Error Message Appears During Oracle ASM Upgrade to Oracle Grid Infrastructure**

The rootupgrade.sh script displays the following error while upgrading Oracle ASM from release 10.1.0.5 to Oracle Grid Infrastructure release 11.2:

Failure 3 at CSS context initialization

#### **Workaround:**

Ignore this error message and proceed with the upgrade.

This issue is tracked with Oracle bug 8853996.

## <span id="page-3-3"></span>**4.2.6 Deinstallation Tool Fails to Remove Oracle Database Gateway When Run from Oracle Home**

Use the standalone version of the deinstallation tool to remove Oracle Database Gateway, instead of running the deinstallation tool from the Oracle home.

This issue is tracked with Oracle bug 9039543.

## <span id="page-3-4"></span>**4.2.7 Trace Files Show Error Message After Oracle RAC Database Upgrade from Release 10.2.0.4 to Release 11.2**

Oracle Database Upgrade Assistant reports the following error message in the trace files after upgrading Oracle RAC database from release 10.2.0.5 to release 11.2:

PRKR-1078 : Database new of version 10.2.0.0.0 cannot be administered using current version of srvctl.

#### **Workaround:**

Ignore this error message.

This issue is tracked with Oracle bug 8915673.

## <span id="page-4-1"></span>**4.2.8 Oracle Database Vault Configuration Assistant (DVCA) Fails When Adding Languages**

The command-line utility, DVCA, fails to add more languages to Oracle Database Vault giving the following error:

```
Exception in thread "main" java.lang.UnsatisfiedLinkError:
(path)/lib/libocijdbc11.so: ld.so.1: java: fatal:
(path)/lib/libocijdbc11.so: wrong ELF class: ELFCLASS64
```
#### **Solution:**

Add the  $-$ d64 option when starting DVCA:

dvca -d64 -action addlanguages

This issue is tracked with Oracle bug 9151315.

# <span id="page-4-0"></span>**4.3 Other Known Issues for Release 11.2.0.1**

The following sections contain information about issues related to Oracle Database 11*g* and associated products:

- [Global Services Daemon Synchronization Issue](#page-4-3)
- [Help Files Translation Issue for Spanish and French](#page-4-2)
- **[Incorrect Reverse Ping Command from Oracle Management Service](#page-5-1)**
- [Help Pages Fail to Load for Oracle Database Client \(32-Bit\)](#page-5-2)

## <span id="page-4-3"></span>**4.3.1 Global Services Daemon Synchronization Issue**

If Global Services Daemon is enabled, then it may fail to start on all nodes of a cluster when Oracle Grid Infrastructure is started or when the nodes are restarted. You can verify the daemon state by running the following command:

srvctl status nodeapps

#### **Workaround:**

If required, run the following command on any one node in Oracle Grid Infrastructure for a cluster to start the daemon on all the nodes:

srvctl start nodeapps

This issue is tracked with Oracle bug 9075123.

## <span id="page-4-2"></span>**4.3.2 Help Files Translation Issue for Spanish and French**

Oracle Universal Installer does not copy the translated help files to Oracle home directory when you select the Spanish or French language.

#### **Workaround:**

On the Select Product Languages page, select both the Latin American Spanish and Spanish to get the help files translated in Spanish; and select both the Canadian French and French for the translated help files in French.

This issue is tracked with Oracle bug 9147106.

## <span id="page-5-1"></span>**4.3.3 Incorrect Reverse Ping Command from Oracle Management Service**

Oracle Management Service provides incorrect reverse ping command with Oracle Enterprise Manager Database Control. The emoms.properties file shows:

emdrep.ping.pingCommand=/usr/sbin/ping <hostname>

#### **Workaround:**

Change the property in the emoms.properties file to:

emdrep.ping.pingCommand=/usr/sbin/ping <hostname> 30

**Note:** On all the computers using IPv6, you must specify ping6 command (or an equivalent IPv6 command) instead of ping command.

This issue is tracked with Oracle bug 9211800.

# <span id="page-5-2"></span>**4.3.4 Help Pages Fail to Load for Oracle Database Client (32-Bit)**

Oracle Universal Installer does not find the clientinstaller\_help.map file and fails to load the help pages for locales other than English.

## **Workaround:**

Set LANG=C before running Oracle Universal Installer. This changes the installer locale to English and the help content is available.

This issue is tracked with Oracle bug 9474214.

# <span id="page-5-0"></span>**5 Content Specific to Oracle Database 11***g* **Release 2 (11.2.0.2)**

The following content is specific to release 11.2.0.2:

- [Preinstallation Requirements for Release 11.2.0.2](#page-5-3)
- [Installation, Configuration, and Upgrade Issues for Release 11.2.0.2](#page-6-0)
- [Other Known Issues for Release 11.2.0.2](#page-8-1)

# <span id="page-5-3"></span>**5.1 Preinstallation Requirements for Release 11.2.0.2**

Refer to the installation guides for the preinstallation requirements. Additional preinstallation requirements include the following.

- [Restarting the Installation Fails After Selecting Software Updates](#page-5-4)
- **[SSH Setup Issues](#page-6-1)**

## <span id="page-5-4"></span>**5.1.1 Restarting the Installation Fails After Selecting Software Updates**

Restarting the installation fails if the user chooses to restart after selecting the software updates option during an Oracle Grid Infrastructure installation on a computer with vendor clusterware.

#### **Workaround:**

Set the SKIP\_ROOTPRE environment variable to TRUE before starting Oracle Universal Installer.

This issue is tracked with Oracle bug 10078957.

# <span id="page-6-1"></span>**5.1.2 SSH Setup Issues**

Oracle Universal Installer fails to setup SSH if there is any deviation from the standard SSH path.

#### **Workaround:**

- <span id="page-6-2"></span>**1.** Copy the /stage/properties/ssPaths\_sol.properties file to your local computer.
- **2.** Modify the relevant SSH path. For example, SSH\_PATH=/bin/ssh.
- **3.** Start Oracle Universal Installer and specify the location of the local properties file from step [1.](#page-6-2)

runInstaller -J-Doracle.sysman.prov.PathsPropertiesLoc=*local\_path\_location*

This issue is tracked with Oracle bug 9837487.

# <span id="page-6-0"></span>**5.2 Installation, Configuration, and Upgrade Issues for Release 11.2.0.2**

Review the following sections for information about issues that affect Oracle Database installation, configuration, and upgrade:

- **[Installing Predownloaded Software Updates](#page-6-3)**
- [Error Message Appears During Oracle ASM Upgrade to Oracle Grid Infrastructure](#page-6-4)
- [PRVF-5150 Error on Oracle Grid Infrastructure](#page-7-0)
- [ORA-27102 Out of Memory Error](#page-7-1)
- [Global Services Daemon Synchronization Issue](#page-7-2)
- [Relinking Fails on 32-Bit Client Installations](#page-7-3)
- [Oracle Grid Infrastructure Fails to Start Automatically After a Node Restart](#page-8-2)
- [Performance Statistics Issue with Oracle Enterprise Manager Database Control](#page-8-3)

# <span id="page-6-3"></span>**5.2.1 Installing Predownloaded Software Updates**

By default, software updates are download to the  $/$ tmp directory. This directory is deleted at the end of an installation. If you do not download and install the software updates during the same installation session, then the software updates are not available.

## **Workaround:**

Specify a new download location for the software updates on the Download Software Updates screen.

This issue is tracked with Oracle bug 9975999.

## <span id="page-6-4"></span>**5.2.2 Error Message Appears During Oracle ASM Upgrade to Oracle Grid Infrastructure**

The rootupgrade.sh script displays the following error while upgrading Oracle ASM from release 10.1.0.5 to Oracle Grid Infrastructure release 11.2:

Failure 3 at CSS context initialization

## **Workaround:**

Ignore this error message and proceed with the upgrade.

This issue is tracked with Oracle bug 8853996.

# <span id="page-7-0"></span>**5.2.3 PRVF-5150 Error on Oracle Grid Infrastructure**

When installing Oracle Grid Infrastructure, if the Oracle ASM device path is not specified in the format /dev/rdsk/cMtNdXsY or /dev/did/rdsk/dXsY or /dev/md/rawdg/rdsk/dX, then the following error displays during the Oracle ASM device validation prerequisite check:

PRVF-5150: Path /dev/rdsk/link/raw11 is not a valid path on all nodes

#### **Workaround:**

Specify the character device name rather than the symbolic link name.

This issue is tracked with Oracle bug 10052786.

# <span id="page-7-1"></span>**5.2.4 ORA-27102 Out of Memory Error**

When creating a database on a computer with large physical memory, Oracle Universal Installer or Database Configuration may display an out of memory error.

#### **Workaround:**

Select the **Advanced Installation** type during installation, or run Database Configuration Assistant after a software only installation and reduce the memory allocated for Oracle based on the shared memory settings for your operating system.

This issue is tracked with Oracle bug 9811726.

## <span id="page-7-2"></span>**5.2.5 Global Services Daemon Synchronization Issue**

If Global Services Daemon is enabled, then it may fail to start on all nodes of a cluster when Oracle Grid Infrastructure is started or when the nodes are restarted. You can verify the daemon state by running the following command:

srvctl status nodeapps

## **Workaround:**

If required, run the following command on any one node in Oracle Grid Infrastructure for a cluster to start the daemon on all the nodes:

srvctl start nodeapps

This issue is tracked with Oracle bug 9075123.

## <span id="page-7-3"></span>**5.2.6 Relinking Fails on 32-Bit Client Installations**

Relinking fails on 32-bit client installations because the relink script tries to load 64-bit libraries.

#### **Workaround:**

After installation, manually remove the -d64 flag from JRE\_MEMORY\_OPTIONS in the \$ORACLE\_HOME/oui/oraparam.ini file.

This issue is tracked with Oracle bug 10027801.

# <span id="page-8-2"></span>**5.2.7 Oracle Grid Infrastructure Fails to Start Automatically After a Node Restart**

After you install Oracle Grid Infrastructure for a Cluster and Oracle RAC Database, if you restart one of the nodes, then Oracle Grid Infrastructure fails to start automatically.

#### **Workaround:**

Perform the following steps:

- **1.** Add /usr/bin to the PATH environment variable.
- **2.** Change "LC\_CTYPE=en\_US.UTF-8" to "LC\_CTYPE=" in file, /etc/default/init.

Or, comment the line:

"#LC\_CTYPE==en\_US.UTF-8"

**3.** Restart the server.

This issue is tracked with Oracle bug 10124517.

## <span id="page-8-3"></span>**5.2.8 Performance Statistics Issue with Oracle Enterprise Manager Database Control**

The summary chart on the Oracle Enterprise Manager Cluster Performance page does not show any data.

#### **Workaround:**

Perform the following steps:

- **1.** Stop Oracle Enterprise Manager Database Control.
- **2.** Add the following to the properties file, \$ORACLE\_HOME/*host\_ dbuniquename*/sysman/config/emoms.properties:

oracle.sysman.db.rac.useRemoteCollection=false

**3.** Restart the Oracle Enterprise Manager Database Control

This issue is tracked with Oracle bug 10129539.

# <span id="page-8-1"></span>**5.3 Other Known Issues for Release 11.2.0.2**

There are no known issues at the time of this release.

# <span id="page-8-0"></span>**6 Documentation Accessibility**

Our goal is to make Oracle products, services, and supporting documentation accessible to all users, including users that are disabled. To that end, our documentation includes features that make information available to users of assistive technology. This documentation is available in HTML format, and contains markup to facilitate access by the disabled community. Accessibility standards will continue to evolve over time, and Oracle is actively engaged with other market-leading technology vendors to address technical obstacles so that our documentation can be accessible to all of our customers. For more information, visit the Oracle Accessibility Program Web site at http://www.oracle.com/accessibility/.

#### **Accessibility of Code Examples in Documentation**

Screen readers may not always correctly read the code examples in this document. The conventions for writing code require that closing braces should appear on an

otherwise empty line; however, some screen readers may not always read a line of text that consists solely of a bracket or brace.

#### **Accessibility of Links to External Web Sites in Documentation**

This documentation may contain links to Web sites of other companies or organizations that Oracle does not own or control. Oracle neither evaluates nor makes any representations regarding the accessibility of these Web sites.

#### **Access to Oracle Support**

Oracle customers have access to electronic support through My Oracle Support. For information, visit http://www.oracle.com/support/contact.html or visit http://www.oracle.com/accessibility/support.html if you are hearing impaired.

Oracle Database Release Notes, 11*g* Release 2 (11.2) for Oracle Solaris E16779-03

Copyright © 2010, Oracle and/or its affiliates. All rights reserved.

This software and related documentation are provided under a license agreement containing restrictions on use and disclosure and are protected by intellectual property laws. Except as expressly permitted in your license agreement or allowed by law, you may not use, copy, reproduce, translate,<br>broadcast, modify, license, transmit, distribute, exhibit, perform, pub disassembly, or decompilation of this software, unless required by law for interoperability, is prohibited.

The information contained herein is subject to change without notice and is not warranted to be error-free. If you find any errors, please report them to us in writing.

If this software or related documentation is delivered to the U.S. Government or anyone licensing it on behalf of the U.S. Government, the following notice is applicable:

U.S. GOVERNMENT RIGHTS Programs, software, databases, and related documentation and technical data delivered to U.S. Government customers are "commercial computer software" or "commercial technical data" pursuant to the applicable Federal Acquisition Regulation and agency-specific supplemental regulations. As such, the use, duplication, disclosure, modification, and adaptation shall be subject to the restrictions and license terms set forth in the applicable Government contract, and, to the extent applicable by the terms of the Government contract, the additional rights set forth in FAR 52.227-19, Commercial Computer Software License (December 2007). Oracle USA, Inc., 500 Oracle Parkway, Redwood City, CA 94065.

This software is developed for general use in a variety of information management applications. It is not developed or intended for use in any inherently dangerous applications, including applications which may create a risk of personal injury. If you use this software in dangerous applications, then you shall be responsible to take all appropriate fail-safe, backup, redundancy, and other measures to ensure the safe use of this software. Oracle Corporation and its affiliates disclaim any liability for any damages caused by use of this software in dangerous applications.

Oracle is a registered trademark of Oracle Corporation and/or its affiliates. Other names may be trademarks of their respective owners.

This software and documentation may provide access to or information on content, products, and services from third parties. Oracle Corporation and its affiliates are not responsible for and expressly disclaim all warranties of any kind with respect to third-party content, products, and services. Oracle Corporation and its affiliates will not be responsible for any loss, costs, or damages incurred due to your access to or use of third-party content, products, or services.